## **Changing Personal Settings (Passwords, E-mail, Username)**

This short tutorial will show you where change your password, e-mail, username, or password reset question/answer.

First, once logged in, you will choose "Settings"

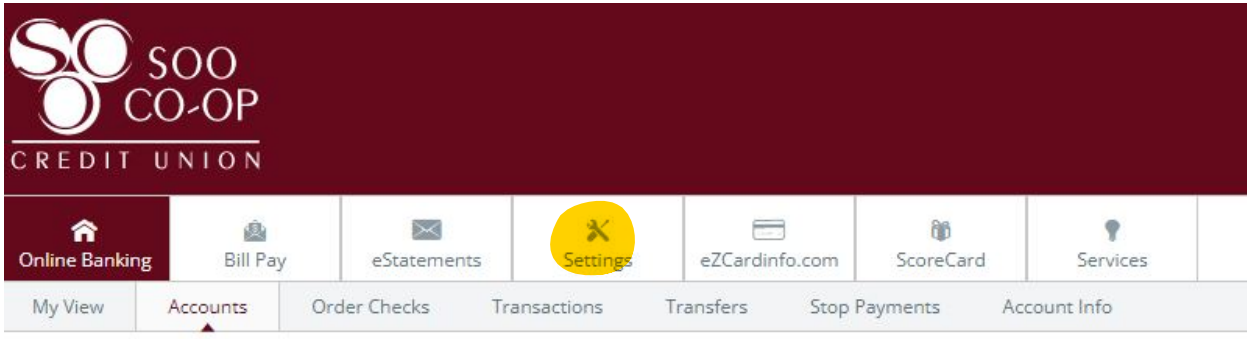

As we continue to navigate these uncertain times, please visit www.soocoop.com for our hours of operation and for branch upd

Once you click on "Settings" you will see the following screen:

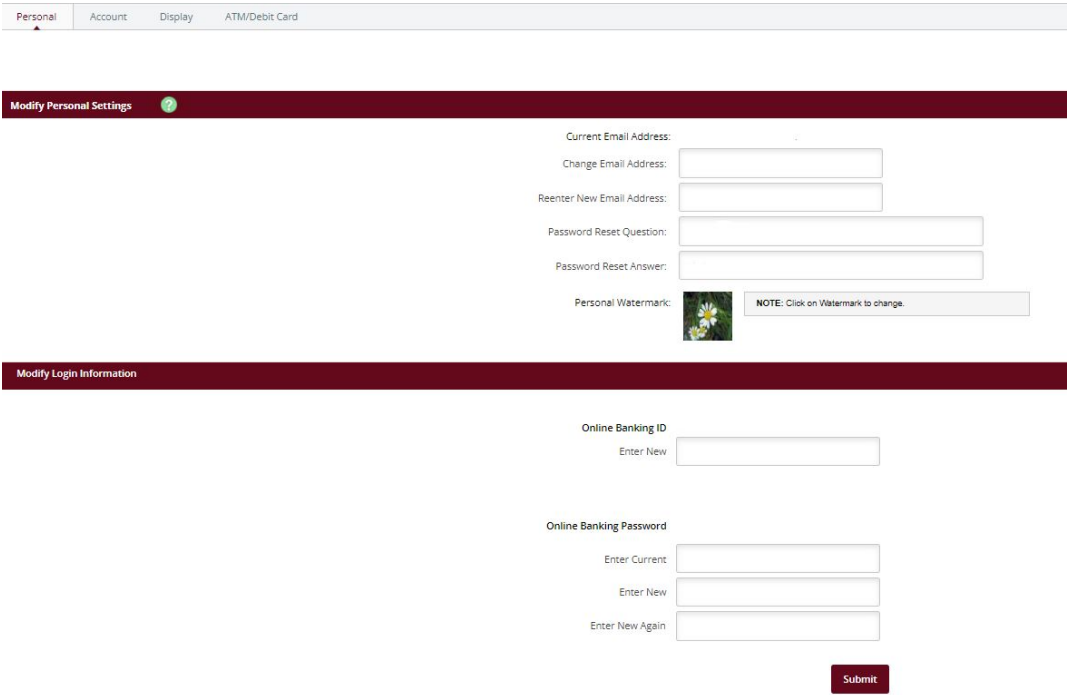

On this screen you can change your e-mail address, change your password reset question and/ or answer, change your personal watermark, Online Banking ID as well as your password.

Please make sure that you click Submit after any changes so that they will take effect!